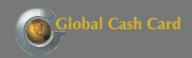

## THE PROVEN SPECIALIST IN CUSTOMIZED PAYCARD SOLUTIONS

## **Accessing Your Account Online**

Cardholders have access to their Global Cash Card account online.

Step 1: Go to www.globalcashcard.com.

Step 2: Click on "Register Here"

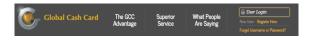

Step 3: A new window will open. Click on the "Sign Up Now" link. When asked if you have a card click the "Yes" button.

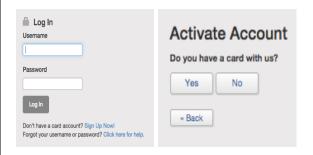

Step 4: Enter your card number, expiration date, and security text and click "Continue".

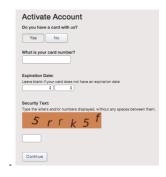

Step 5: Verify your account by entering the last 4 digits of your social security number.

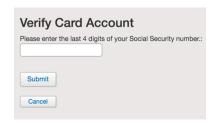

Step 6: Enter a user name and password; make sure that your mailing address is correct. If your mailing address is not correct you can update it here.

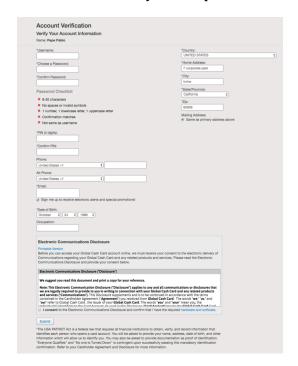

Once your account has been set up you can log in anytime at <a href="https://www.globalcashcard.com">www.globalcashcard.com</a> using the username and password that you created during the account set up.

If you have any questions using your Global Cash Card Paycard please contact customer service at 1-949-751-0360